# **AdafruitTCA9548A Library Documentation**

*Release 1.0*

**Carter Nelson**

**Jul 05, 2019**

## **Contents**

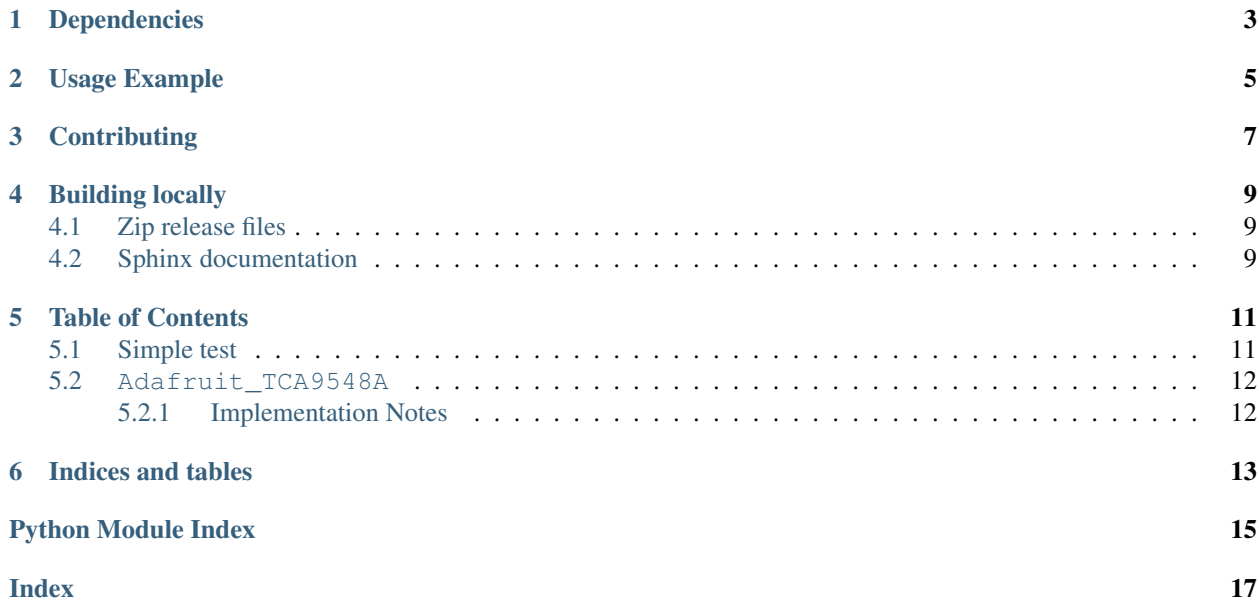

CircuitPython driver for the TCA9548A I2C Multiplexer.

## Dependencies

#### <span id="page-6-0"></span>This driver depends on:

- [Adafruit CircuitPython](https://github.com/adafruit/circuitpython)
- [Bus Device](https://github.com/adafruit/Adafruit_CircuitPython_BusDevice)

Please ensure all dependencies are available on the CircuitPython filesystem. This is easily achieved by downloading [the Adafruit library and driver bundle.](https://github.com/adafruit/Adafruit_CircuitPython_Bundle)

### Usage Example

```
# This example shows using two TSL2491 light sensors attached to TCA9548A channels 0\leftrightarrowand 1.
# Use with other I2C sensors would be similar.
import time
import board
import busio
import adafruit_tsl2591
import adafruit_tca9548a
# Create I2C bus as normal
i2c = busio.I2C(board.SCL, board.SDA)
# Create the TCA9548A object and give it the I2C bus
tca = adafruit_tca9548a.TCA9548A(i2c)
# For each sensor, create it using the TCA9548A channel instead of the I2C object
tsl1 = adafruit_tsl2591.TSL2591(tca[0])
tsl2 = adafruit_tsl2591.TSL2591(tca[1])
# Loop and profit!
while True:
   print(tsl1.lux, tsl2.lux)
    time.sleep(0.1)
```
## **Contributing**

<span id="page-10-0"></span>Contributions are welcome! Please read our [Code of Conduct](https://github.com/adafruit/Adafruit_CircuitPython_TCA9548A/blob/master/CODE_OF_CONDUCT.md) before contributing to help this project stay welcoming.

### Building locally

#### <span id="page-12-1"></span><span id="page-12-0"></span>**4.1 Zip release files**

To build this library locally you'll need to install the [circuitpython-build-tools](https://github.com/adafruit/circuitpython-build-tools) package.

```
python3 -m venv .env
source .env/bin/activate
pip install circuitpython-build-tools
```
Once installed, make sure you are in the virtual environment:

```
source .env/bin/activate
```
#### Then run the build:

```
circuitpython-build-bundles --filename_prefix adafruit-circuitpython-tca9548a --
˓→library_location .
```
### <span id="page-12-2"></span>**4.2 Sphinx documentation**

Sphinx is used to build the documentation based on rST files and comments in the code. First, install dependencies (feel free to reuse the virtual environment from above):

```
python3 -m venv .env
source .env/bin/activate
pip install Sphinx sphinx-rtd-theme
```
Now, once you have the virtual environment activated:

```
cd docs
sphinx-build -E -W -b html . _build/html
```
This will output the documentation to docs/\_build/html. Open the index.html in your browser to view them. It will also (due to -W) error out on any warning like Travis will. This is a good way to locally verify it will pass.

#### Table of Contents

#### <span id="page-14-3"></span><span id="page-14-1"></span><span id="page-14-0"></span>**5.1 Simple test**

Ensure your device works with this simple test.

Listing 1: examples/tca9548a\_simpletest.py

```
_1 # This example shows using two TSL2491 light sensors attached to TCA9548A channels 0_{\text{L}}\rightarrowand 1.
2 \mid # Use with other I2C sensors would be similar.
3 import time
4 import board
5 import busio
6 import adafruit_tsl2591
7 import adafruit_tca9548a
8
9 # Create I2C bus as normal
10 \mid 12c = \text{busio}. I2C(board. SCL, board. SDA)
11
12 \mid \# Create the TCA9548A object and give it the I2C bus
13 \vert tca = adafruit_tca9548a.TCA9548A(i2c)
14
15 # For each sensor, create it using the TCA9548A channel instead of the I2C object
16 | tsl1 = adafruit_tsl2591.TSL2591(tca[0])
17 |tsl2 = adafruit_tsl2591.TSL2591(tca[1])
18
\frac{19}{18} # After initial setup, can just use sensors as normal.
20 while True:
21 print(tsl1.lux, tsl2.lux)
22 time.sleep(0.1)
```
#### <span id="page-15-2"></span><span id="page-15-0"></span>**5.2 Adafruit\_TCA9548A**

CircuitPython driver for the TCA9548A I2C Multiplexer.

• Author(s): Carter Nelson

#### <span id="page-15-1"></span>**5.2.1 Implementation Notes**

#### Hardware:

• TCA9548A I2C Multiplexer: <https://www.adafruit.com/product/2717>

#### Software and Dependencies:

- Adafruit CircuitPython firmware for the supported boards: <https://github.com/adafruit/circuitpython/releases>
- Adafruit's Bus Device library: [https://github.com/adafruit/Adafruit\\_CircuitPython\\_BusDevice](https://github.com/adafruit/Adafruit_CircuitPython_BusDevice)

```
class adafruit_tca9548a.TCA9548A(i2c, address=112)
     Class which provides interface to TCA9548A I2C multiplexer.
```
#### **class** adafruit\_tca9548a.**TCA9548A\_Channel**(*tca*, *channel*)

Helper class to represent an output channel on the TCA9548A and take care of the necessary I2C commands for channel switching. This class needs to behave like an I2CDevice.

**readfrom\_into**(*address*, *buffer*, *\*\*kwargs*) Pass thru for readfrom\_into.

**try\_lock**() Pass thru for try\_lock.

**unlock**() Pass thru for unlock.

**writeto**(*address*, *buffer*, *\*\*kwargs*) Pass thru for writeto.

**writeto\_then\_readfrom**(*address*, *buffer\_out*, *buffer\_in*, *\*\*kwargs*) Pass thru for writeto\_then\_readfrom.

Indices and tables

- <span id="page-16-0"></span>• genindex
- modindex
- search

Python Module Index

<span id="page-18-0"></span>a

adafruit\_tca9548a, [11](#page-14-2)

### Index

# <span id="page-20-0"></span>A

adafruit\_tca9548a (*module*), [11](#page-14-3)

### R

readfrom\_into() (*adafruit\_tca9548a.TCA9548A\_Channel method*), [12](#page-15-2)

## T

TCA9548A (*class in adafruit\_tca9548a*), [12](#page-15-2) TCA9548A\_Channel (*class in adafruit\_tca9548a*), [12](#page-15-2) try\_lock() (*adafruit\_tca9548a.TCA9548A\_Channel method*), [12](#page-15-2)

## $\cup$

unlock() (*adafruit\_tca9548a.TCA9548A\_Channel method*), [12](#page-15-2)

### W

writeto() (*adafruit\_tca9548a.TCA9548A\_Channel method*), [12](#page-15-2) writeto\_then\_readfrom() (*adafruit\_tca9548a.TCA9548A\_Channel method*), [12](#page-15-2)